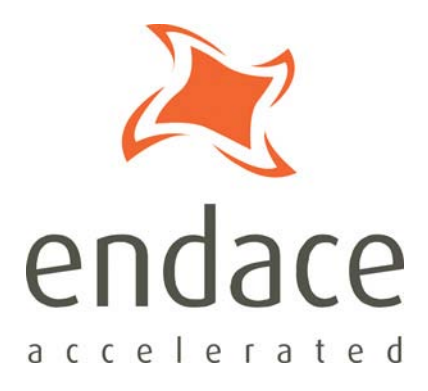

# filter\_loader Software Guide EDM04-28

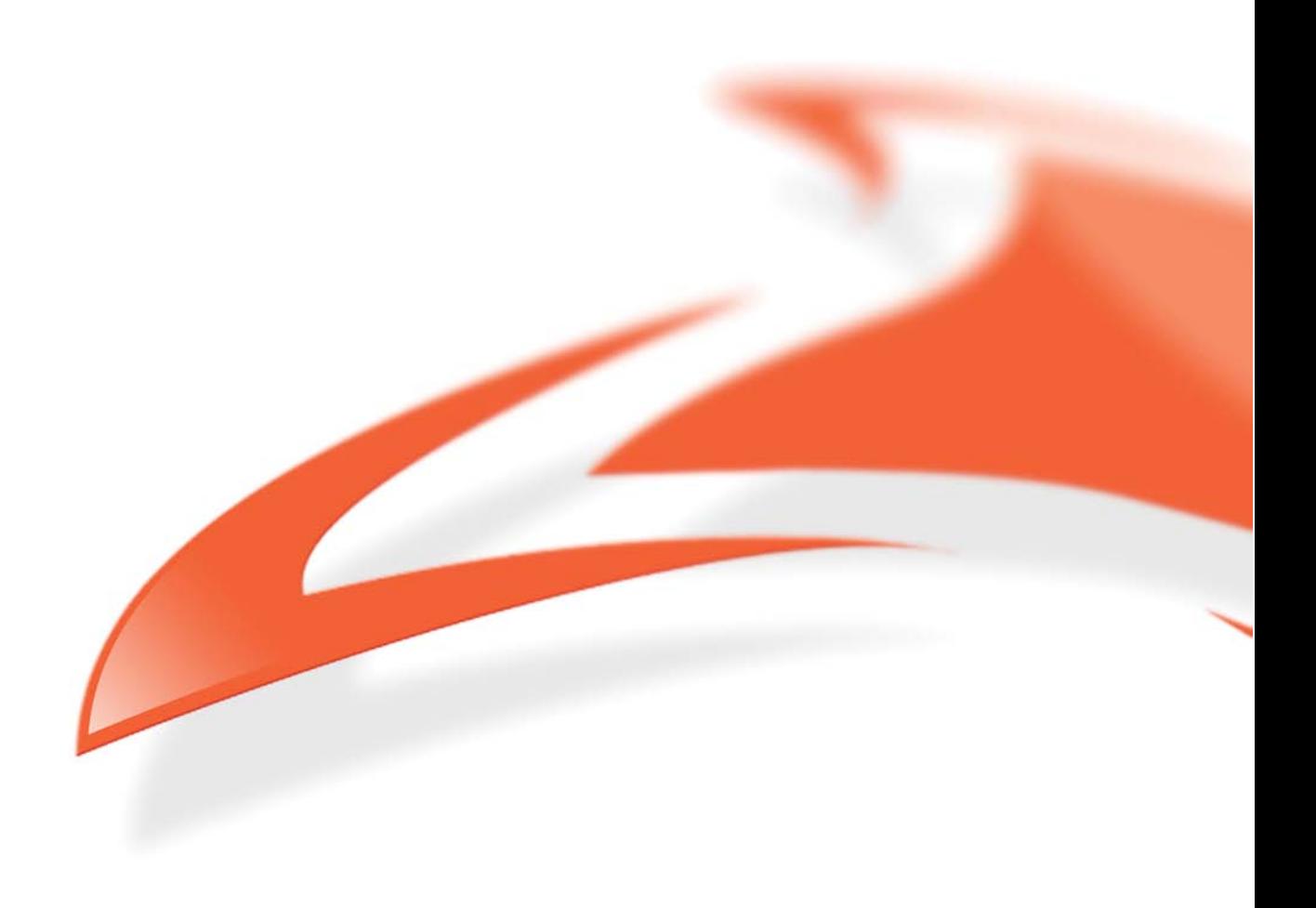

#### **Protection Against Harmful Interference**

When present on equipment this manual pertains to, the statement "This device complies with part 15 of the FCC rules" specifies the equipment has been tested and found to comply with the limits for a Class A digital device, pursuant to Part 15 of the Federal Communications Commission [FCC] Rules.

These limits are designed to provide reasonable protection against harmful interference when the equipment is operated in a commercial environment.

This equipment generates, uses, and can radiate radio frequency energy and, if not installed and used in accordance with the instruction manual, may cause harmful interference to radio communications. Operation of this equipment in a residential area is likely to cause harmful interference in which case the user will be required to correct the interference at their own expense.

#### **Extra Components and Materials**

The product that this manual pertains to may include extra components and materials that are not essential to its basic operation, but are necessary to ensure compliance to the product standards required by the United States Federal Communications Commission, and the European EMC Directive. Modification or removal of these components and/or materials, is liable to cause non compliance to these standards, and in doing so invalidate the user's right to operate this equipment in a Class A industrial environment.

#### **Disclaimer**

Whilst every effort has been made to ensure accuracy, neither Endace Technology Limited nor any employee of the company, shall be liable on any ground whatsoever to any party in respect of decisions or actions they may make as a result of using this information.

Endace Technology Limited has taken great effort to verify the accuracy of this manual, but nothing herein should be construed as a warranty and Endace shall not be liable for technical or editorial errors or omissions contained herein.

In accordance with the Endace Technology Limited policy of continuing development, the information contained herein is subject to change without notice.

#### **Website**

#### http://www.endace.com

#### **Copyright 2008 Endace Technology Ltd. All rights reserved.**

No part of this publication may be reproduced, stored in a retrieval system, or transmitted, in any form or by any means electronic, mechanical, photocopying, recording, or otherwise, without the prior written permission of the Endace Technology Limited.

Endace, the Endace logo, Endace Accelerated, DAG, NinjaBox and NinjaProbe are trademarks or registered trademarks in New Zealand, or other countries, of Endace Technology Limited. Applied Watch and the Applied Watch logo are registered trademarks of Applied Watch Technologies LLC in the USA. All other product or service names are the property of their respective owners. Product and company names used are for identification purposes only and such use does not imply any agreement between Endace and any named company, or any sponsorship or endorsement by any named company.

Use of the Endace products described in this document is subject to the Endace Terms of Trade and the Endace End User License Agreement (EULA).

# **Contents**

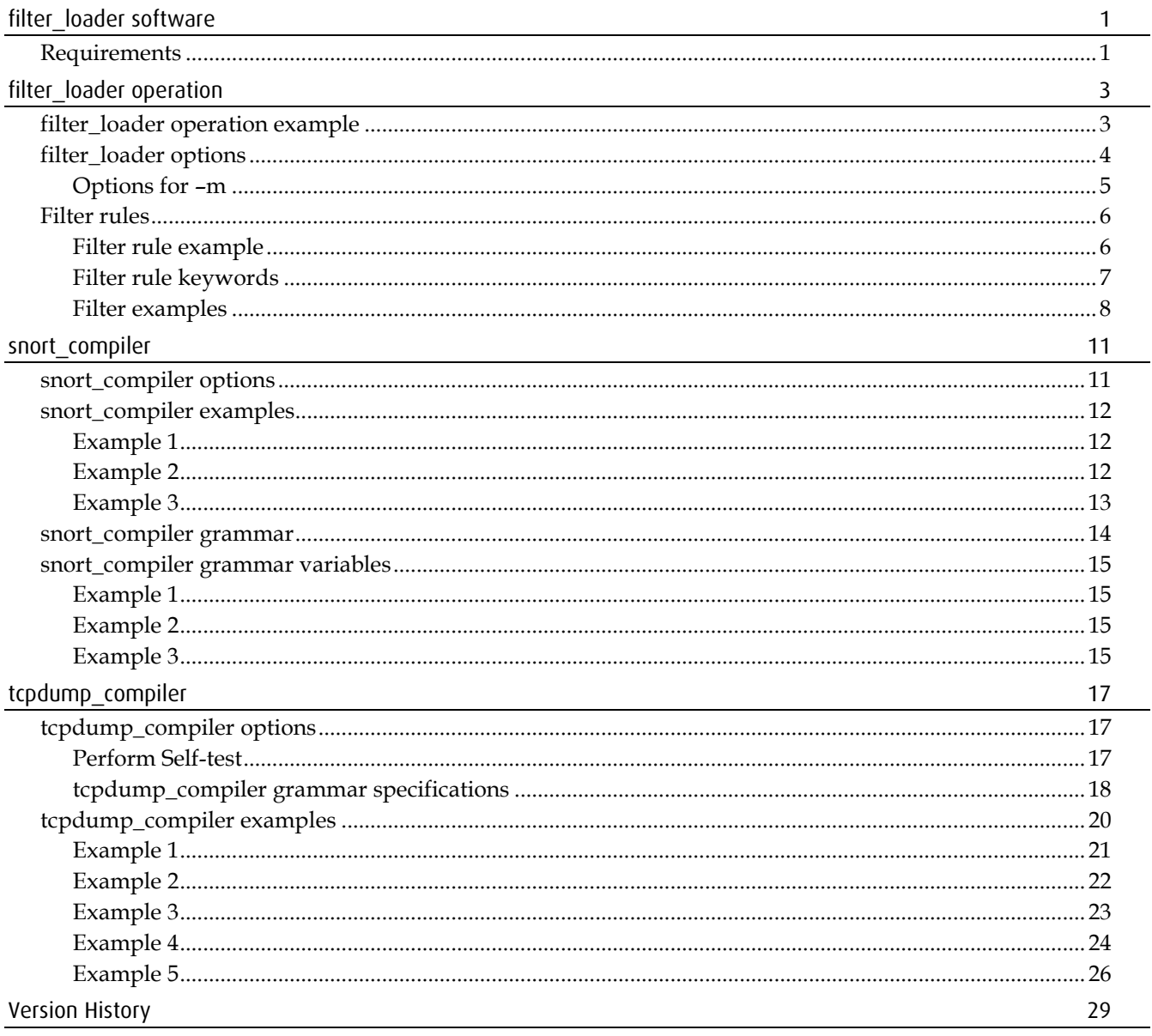

# **filter\_loader software**

<span id="page-4-0"></span>The filter\_loader, snort\_compiler and tcpdump\_compiler are command-line applications are used to program the filtering capabilities of the Co-Processor. Libpcap or the native DAG API application deals with capturing packets.

A filter rule set can be:

- manually written in the Endace filter format,
- generated from Snort-style rules by the snort\_compiler application, or
- generated from tcpdump-style rules by the tcpdump\_compiler application.

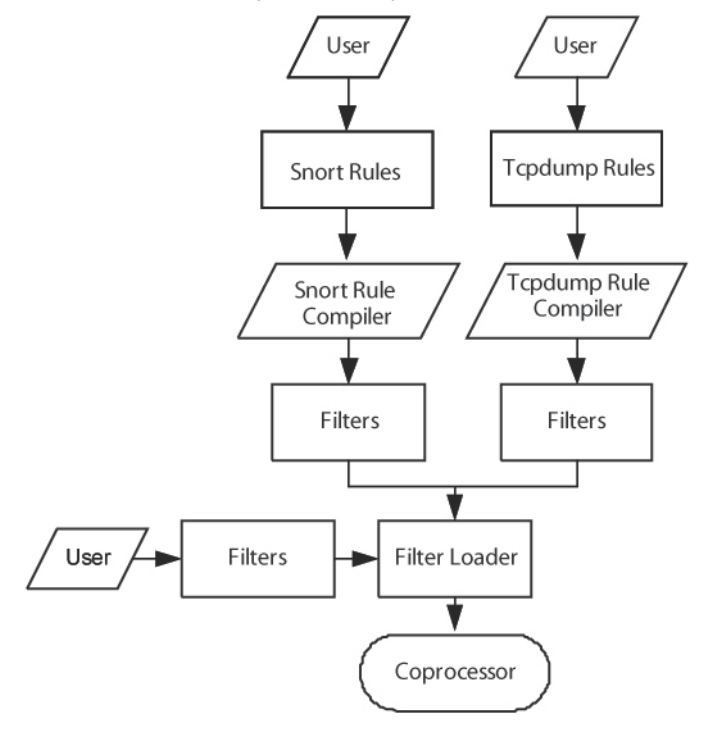

## <span id="page-4-1"></span>**Requirements**

The requirements for using the filter\_loader are:

• An DAG card with Co-Processor.

DAG software  $(3.3.1 \text{ or greater}).$ Customers with a current support contract can download this from the secure Endace website: <u>https://www.endace.com/support</u>. Refer to *EDM04-01 DAG Software Installation Guide* for details on how to install and compile the DAG software.

# **filter\_loader operation**

<span id="page-6-0"></span>The filter\_loader loads a set of filters (from a text file or standard input) into a Co-Processor equipped DAG card running IP Filter firmware. The filter set determines what packets are captured. The packets are captured in ERF.

A filter rule set can be:

- manually written in the Endace filter format,
- generated from Snort-style rules by the Snort Rule Compiler application, or
- generated from tcpdump-style rules by the tcpdump Rule Compiler application.

A DAG card running IP Filter firmware can support up to two filter sets per interface, one active and one inactive.

When a new filter rule set is loaded, the filter\_loader can:

- restart the card and make the new filter set active, or
- load the new filter set in an inactive state and instruct the card to switch between the active and inactive filter sets after the new set is loaded. This allows the filter set to be dynamically modified with zero packet loss.

The following shows the size of the filter sets for different card configurations.

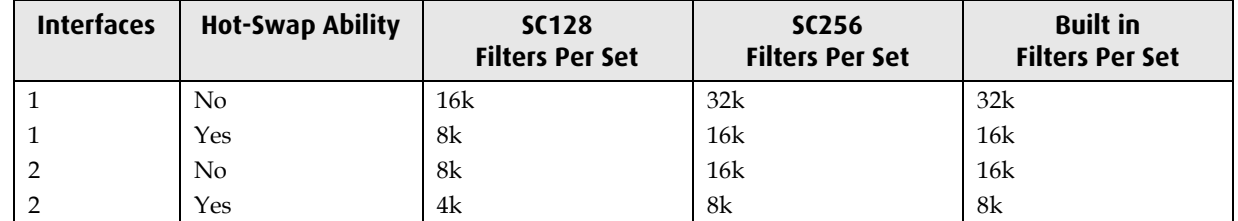

## <span id="page-6-1"></span>**filter\_loader operation example**

The following are examples of how to load a filter set into a Co-Processor.

- How to initialize a new rule set for Interface 1: filter\_loader -d0 --initialize --init-ports 2 --init-rulesets 2 --iface 1 -l ethernet -m color -i test-1-1-ifc-1.rule
- How to load the rule set for interface 0: filter loader -d0 --iface 0 -l ethernet -m color -i test-1-1-ifc-0.rule
- How to switch the rule set for both interfaces: filter\_loader -d0 --iface 0 -l ethernet -m color -i test-1-2-ifc-0.rule filter\_loader -d0 --iface 1 -l ethernet -m color -i test-1-2-ifc-1.rule

# <span id="page-7-0"></span>**filter\_loader options**

The following table explains the filter\_loader command line short and long options.

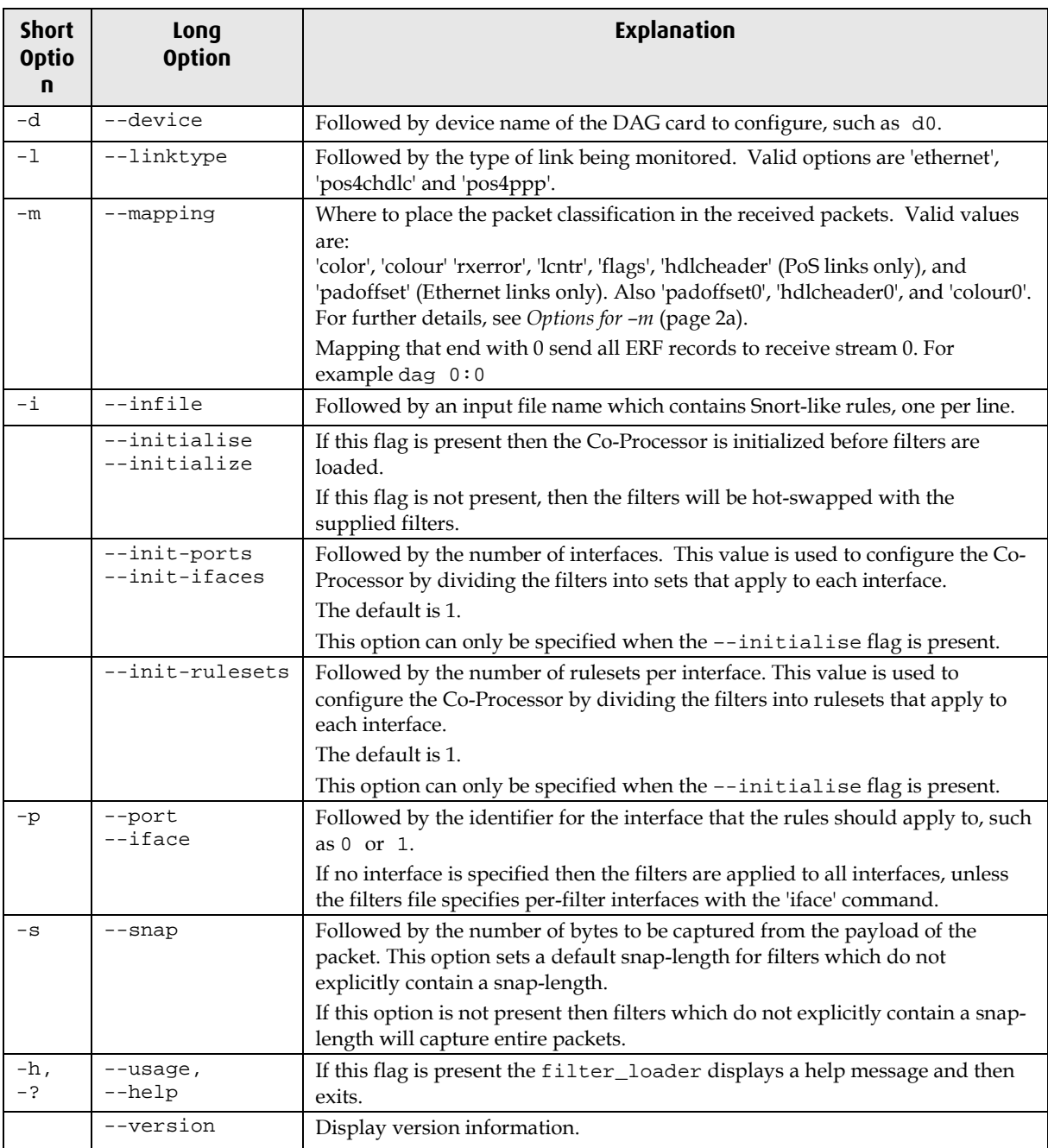

## <span id="page-8-0"></span>**Options for –m**

The --mapping option to filter loader determines what ERF format is used for capture to the host.

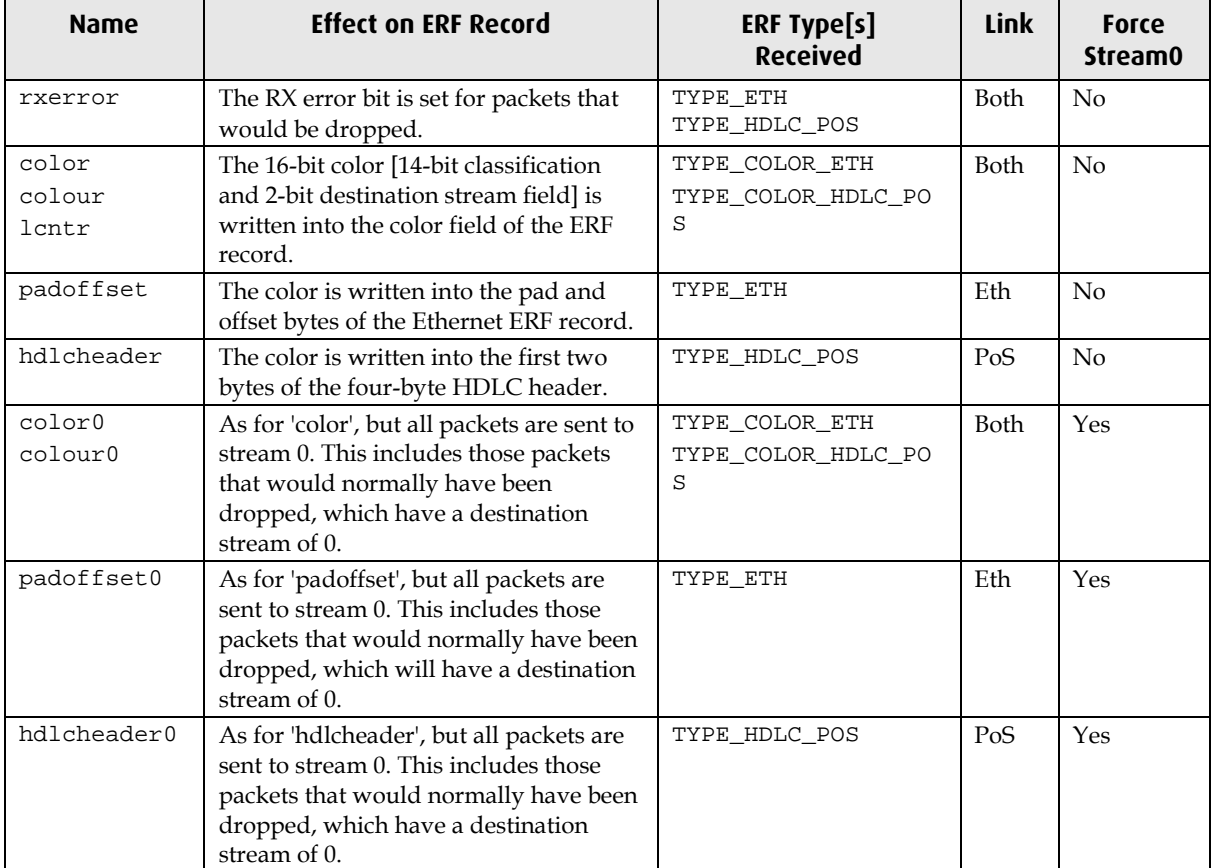

The effect of the --mapping option is shown in the following table.

For further details on ERF types, see *EDM11-01 ERF types*.

## <span id="page-9-0"></span>**Filter rules**

Filter rules are one-line specifications used to describe characteristics of packets considered to be a "match", together with an action to take for matching packets. Two actions currently supported are:

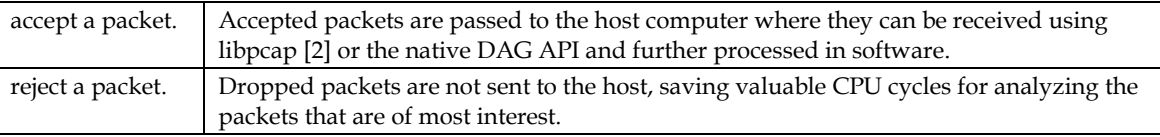

Filters rules can be grouped together into sets. Filter rule sets are loaded into the Co-Processor in the order they are presented, and the ultimate filter should be a catch-all accept or reject filter. IP Filter supports filtering on:

- Ingress interface
- Protocol [ICMP, IGRP, RawIP/TCP or UDP]
- Source and destination IP addresses
- TCP and UDP source and destination port numbers
- TCP flags

Each bit in the IP address, port number, and TCP flags fields in the filter rules can take values "0", "1" or "-" (wildcard). The *classification* of the packet is an integer in the range 0 to 16383 which is written into the ERF records. For details on which ERF type is received see *Options for –m* (page ).

To retrieve the classification, these bytes are considered as a single 16-bit quantity in network byte order, with the classification being the most significant 14 bits. The least significant 2 bits encode the memory buffer into which the packet was steered, as shown below:

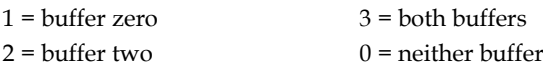

### <span id="page-9-1"></span>**Filter rule example**

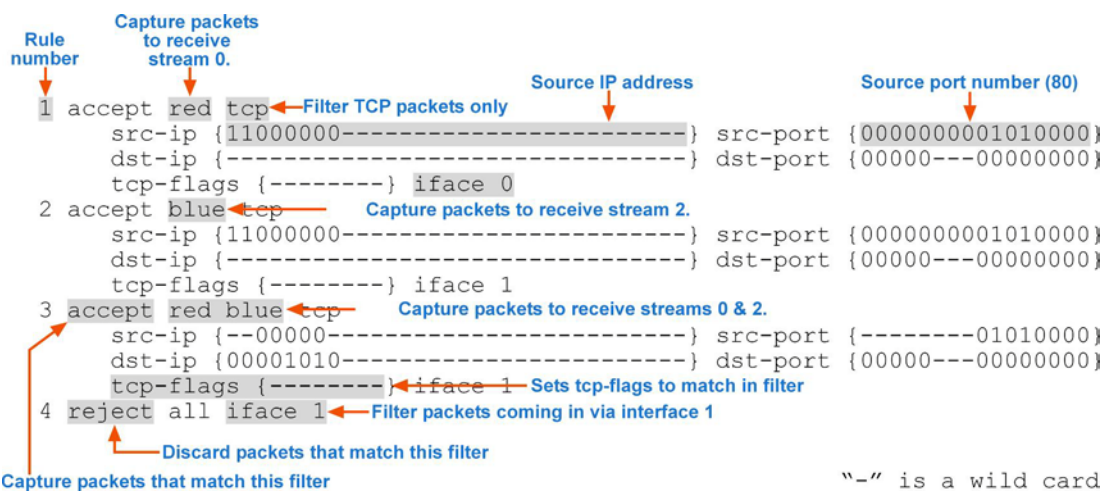

### **Note:** The above example has been wrapped onto several lines for best presentation. In the filter set each rule **must** be on a single line.

# <span id="page-10-0"></span>**Filter rule keywords**

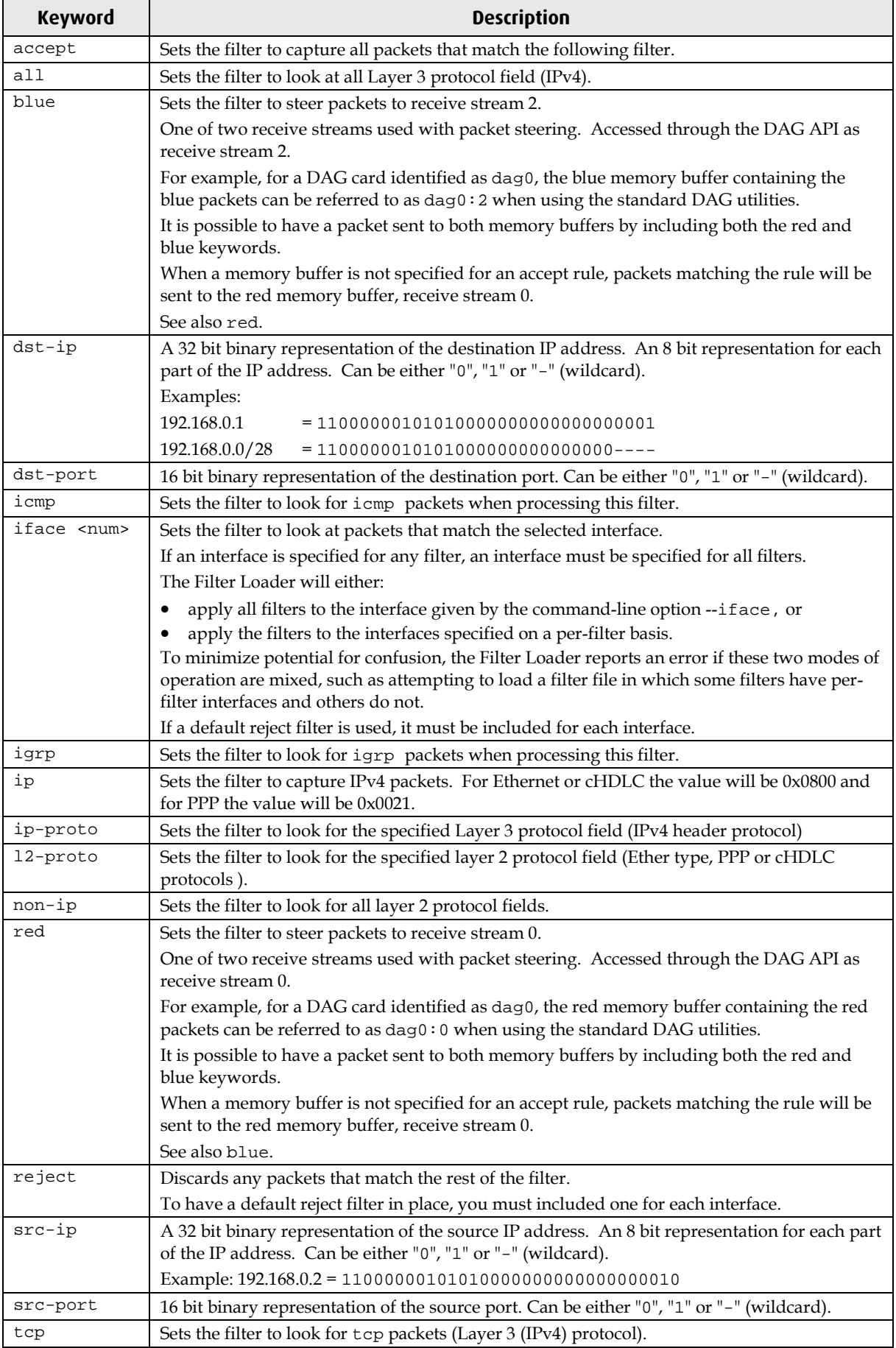

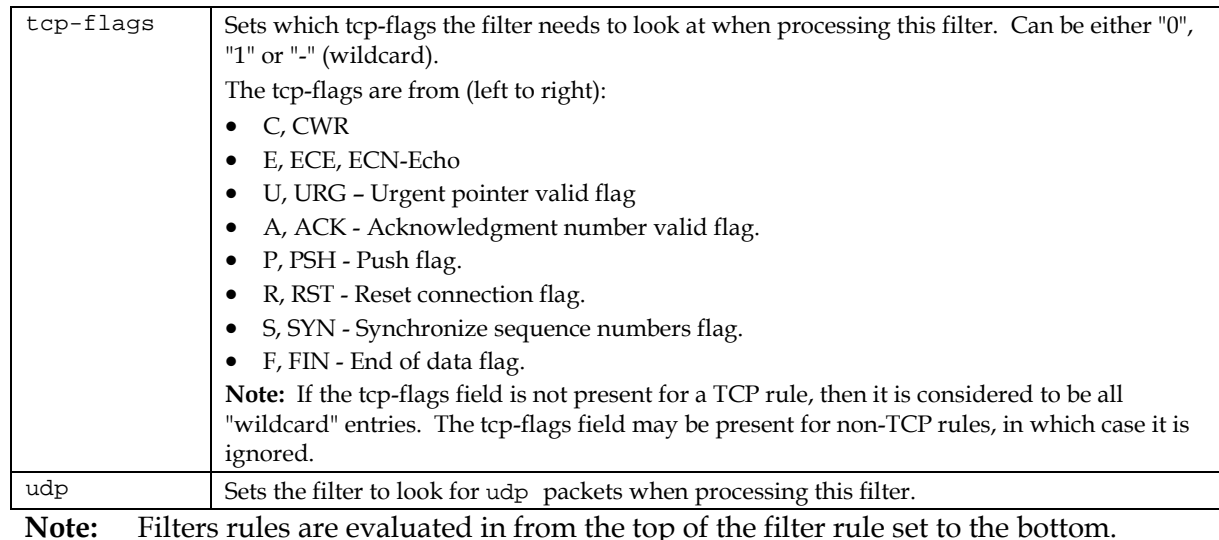

**Note:** Filters rules are evaluated in from the top of the filter rule set to the bottom. Missing tokens are assumed to be wildcards. The first matching filter is the one selected.

**Note:** Layer 2 protocol field is Ether type in most networks. Layer 3 protocol field is IPv4 protocol type.

### <span id="page-11-0"></span>**Filter examples**

**Note:** The following examples have been wrapped onto several lines for best presentation. In the filter rule set each rule **must** be on a single line.

### **Example 1**

The following filter rule set captures TCP packets with:

- a source IP address of 192.168.0.1 sent from any source port
- to the destination IP address 192.168.0.2 on port 80,
- all other packets are rejected.

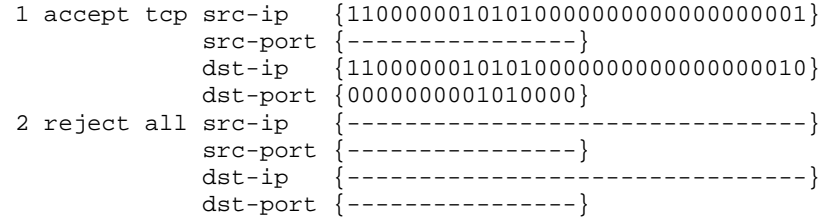

### **Example 2**

The following filter rule set captures TCP packets with:

- a source IP address in the subnet 192.168.0.0/16 and any port
- to the IP address 192.168.0.2 on ports 80 or 81,
- all other packets are rejected

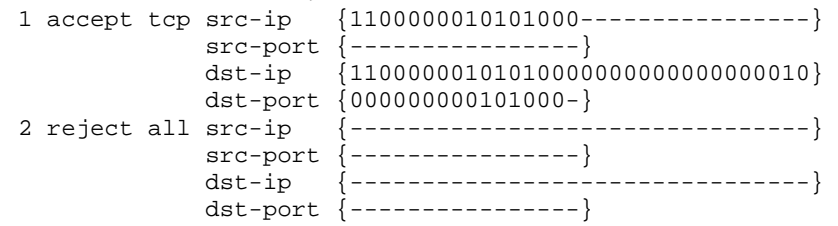

The following filter rule set captures TCP packets with:

- a source IP address in the subnet 192.168.0.0/16 and any source port
- to the IP address 192.168.1.2 on ports 80 or 81, except for packets to or from the IP address 192.168.1.1,
- all other packets are rejected

The filters are evaluated in order. In the following example, packets with a source IP address of 192.168.1.1 for the first filter, or destination IP address of 192.168.1.1 for the second filter, are discarded before reaching the third filter.

```
1 reject tcp src-ip {11000000101010000000000100000001} 
              src-port {-----------------}<br>dst-ip {-----------------
                         dst-ip {--------------------------------} 
dst-port {------------------}<br>2 reject tcp src-ip {------------------
                        2 reject tcp src-ip {--------------------------------} 
              src-port {----------------}
 dst-ip {11000000101010000000000100000001} 
 dst-port {----------------}
3 accept tcp src-ip {1100000010101000----------------} 
              src-port {----------------}
              dst-ip {11000000101010000000000000000000000}
               dst-port {000000000101000-}
4 reject all src-ip {--------------------------------} 
               src-port {----------------}
               dst-ip {--------------------------------} 
              dst-port \{----------\}
```
### **Example 4**

The following TCP flags filter rule set captures TCP packets from:

- any source to any destination that have the SYN flag set.
- all other packets are rejected

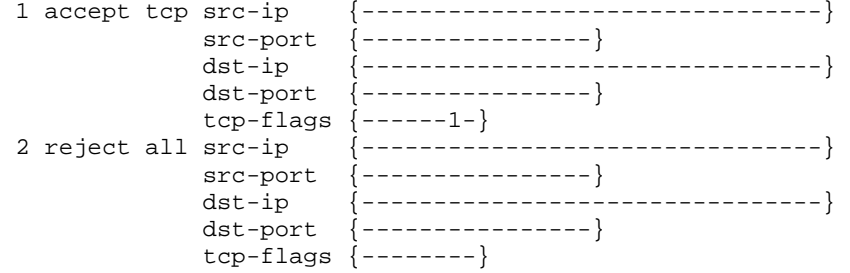

The following filter rule set captures TCP packets

- from 192.168.0.1 to 192.168.0.2 on interface 0 with a destination IP address of 192.168.0.2 on port 80
- and TCP packets from 192.168.0.3 to 192.168.0.4 on interface 1 with a destination IP address of 192.168.0.4 on port 80
- all other packets are rejected

```
1 accept tcp src-ip {11000000101010000000000000000001} 
              src-port {----------------}
              dst-ip {11000000101010000000000000000010} 
              dst-port {0000000001010000}
iface 0<br>2 accept tcp src-ip
                      {11000000101010000000000000000011} src-port {----------------}
              dst-ip {11000000101010000000000000000100} 
              dst-port {0000000001010000} 
             iface 1
3 reject all iface 0
4 reject all iface 1
```
### **Example 6**

The following filter rule set sends all TCP packets to

- the red receive stream, receive stream 0, and
- all UDP packets to the blue receive stream, receive stream 2.
- all other packets are rejected
	- 1 accept red tcp 2 accept blue udp 3 reject all

# **snort\_compiler**

<span id="page-14-0"></span>The snort\_compiler application forms part of the IP Filter system.

Snort is an Open Source Network *Intrusion Detection System* [IDS] controlled by a set of pattern/action rules residing in a configuration file of a specific format.

The Snort Rule Compiler takes rules from a text file or passed in via standard input and produces a set of filters that correspond to those rules. This set of filters can then be loaded into a Coprocessor-equipped DAG card running Endace firmware by the Filter Loader application.

Rules are specified using a Snort-like syntax that specifies the protocol [ICMP, IP, TCP or UDP], source/destination IP addresses and source destination ports for TCP and UDP.

The actual filter lines produced by the Snort Rule Compiler are written one per line. The examples in this chapter of information are wrapped for printing purposes.

## <span id="page-14-1"></span>**snort\_compiler options**

The following explains the short and long options recognized by snort\_compiler.

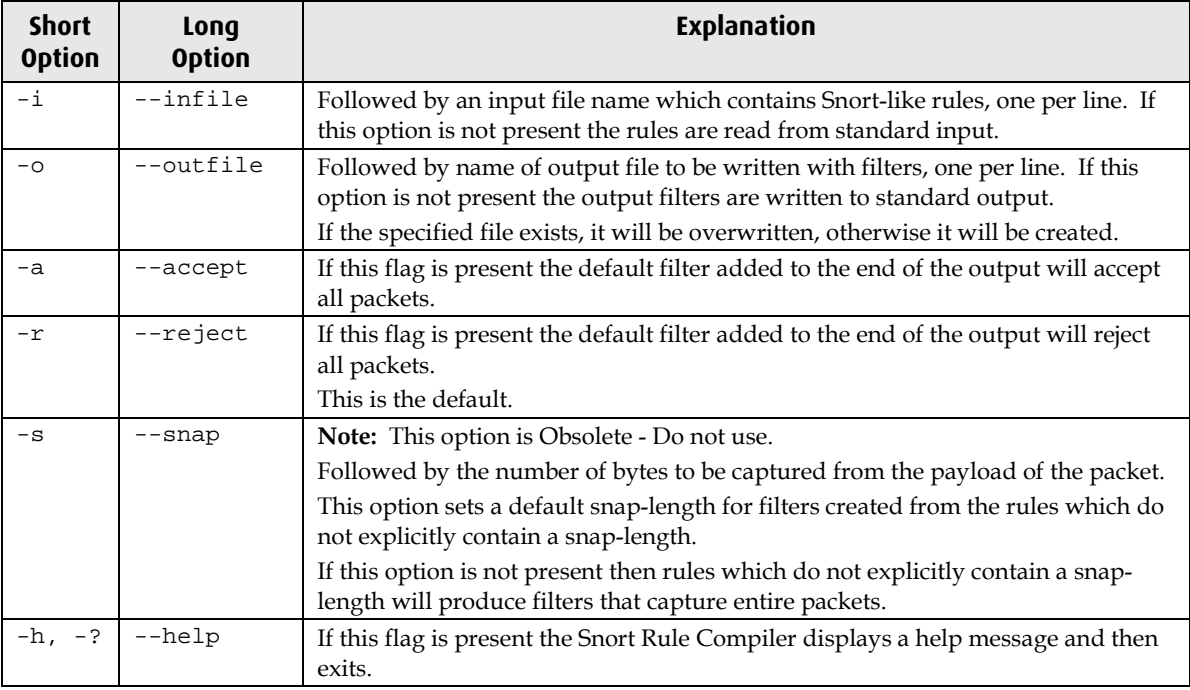

## <span id="page-15-0"></span>**snort\_compiler examples**

Using user-defined rules from a compiler, Snort examines all packets going through a specific network that it is set up to monitor and alerts when it finds specific pre-defined patterns that could be malicious.

The Snort rules can range from the simple and less simple through to more complex ones.

### <span id="page-15-1"></span>**Example 1**

The following Snort rule results in the output from the Snort Rule Compiler. The Snort Rule Compiler expresses both destination ports by using a "wildcard" entry in the destination port.

The second filter is present because a default filter is always added to accept or reject packets that do not match any other rules. Unless the command-line flag --accept is given, the default filter will reject packets.

Rule:

```
accept tcp 192.168.1.1 any -> 192.168.1.2 80:81
```
Output:

```
# Filter file created by snort_compiler at Tue Mar 16 16:47:49 2004.
2 accept tcp src-ip {11000000101010000000000100000001} 
              src-port {----------------}
              dst-ip {11000000101010000000000100000010} 
             dst-port {000000000101000-}<br>src-ip {-------------------
0 reject ip src-ip {--------------------------------} 
              src-port {----------------}
 dst-ip {--------------------------------} 
 dst-port {----------------}
```
### <span id="page-15-2"></span>**Example 2**

In the following Snort rule, the Snort Rule Compiler was able to combine the 192.168.1.1 and 192.168.3.1 source IP addresses into a single filter with a "wildcard" entry.

Rule:

```
accept tcp [192.168.1.1,192.168.2.1,192.168.3.1] any -> 192.168.1.2 80
```

```
# Filter file created by snort_compiler at Wed Mar 17 11:51:27 2004.
2 accept tcp src-ip {1100000010101000000000-100000001} 
              src-port {----------------}
              dst-ip {11000000101010000000000100000010} 
              dst-port {0000000001010000}
2 accept tcp src-ip {11000000101010000000001000000001} 
              src-port {----------------}
              dst-ip {11000000101010000000000100000010} 
dst-port {0000000001010000}<br>0 reject ip src-ip {-----------------
                        0 reject ip src-ip {--------------------------------} 
              src-port {----------------}
               dst-ip {--------------------------------} 
               dst-port {----------------}
```
<span id="page-16-0"></span>The following Snort rule output can be read as "accept the headers and first 50 bytes of payload for all TCP traffic destined for host 192.168.1.24 on ports 80 to 90 inclusive that does not have a source IP address from the subnets 10.0.0.0/8 and 127.0.0.0/16".

The output expands to 58 filters with one default rule plus nineteen source IP addresses combined with three destination port numbers. The last seven filters for the rule output are shown in below.

The Snort Rule Compiler encoded the eleven destination port numbers as three entries covering ports 80–87 with three "wildcard" bits, 88–89 with one "wildcard" bit, and 90.

Rule:

accept tcp ![10.0.0.0/8,127.0.0.0/16] any -> 192.168.1.24/32 80:90

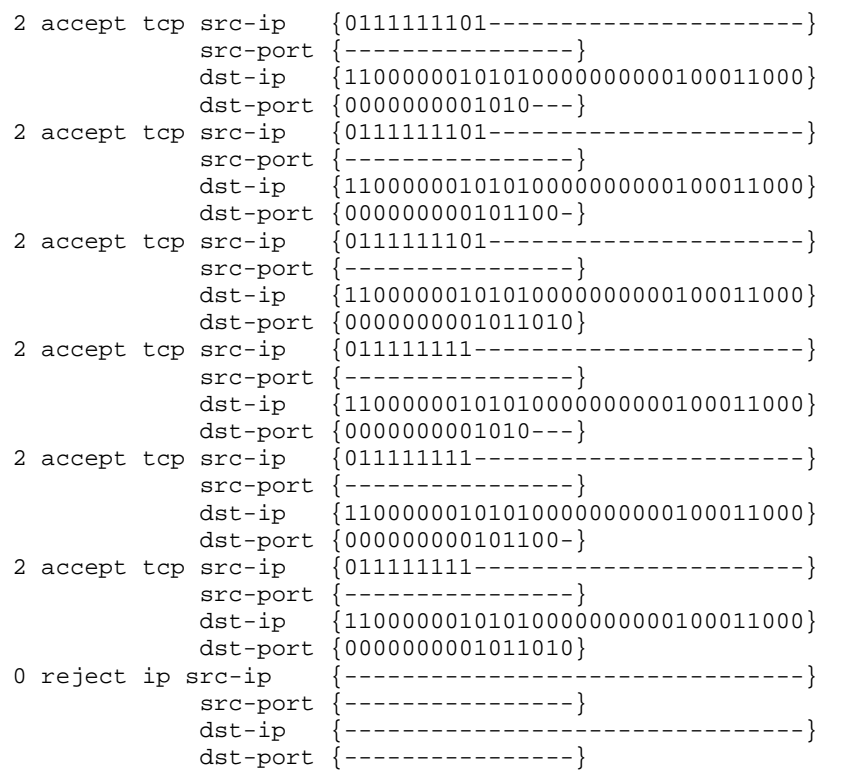

## <span id="page-17-0"></span>**snort\_compiler grammar**

A formal specification for the snort\_compiler grammar is:

- Pipe character (|) indicates choice
- Speech marks (") indicate literal data
- Braces ({}) indicate optional elements
- em-dash (--) indicates a range
- Literal exclamation marks (!) used in a rule indicate a logical negation

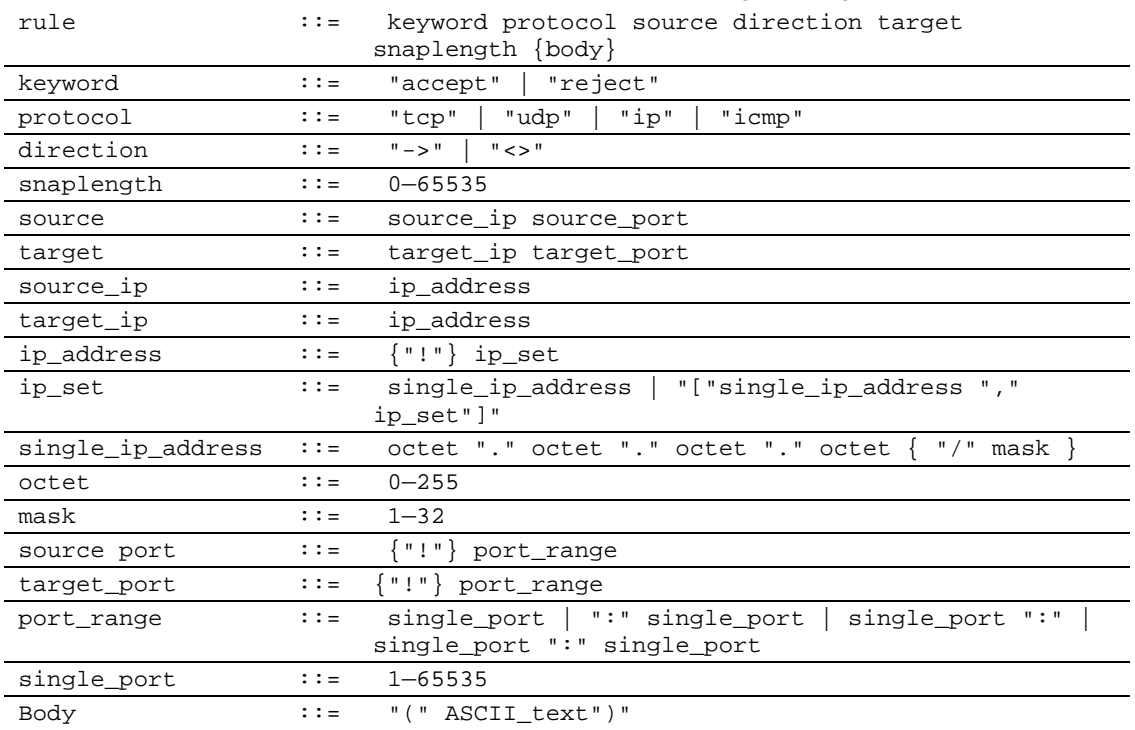

At this stage the body of the rule is optional, and if present has no effect.

### <span id="page-18-0"></span>**snort\_compiler grammar variables**

Snort grammar supports the use of variables for IP addresses and ports. Variables are defined before they are used.

```
variable_definition ::= "var" variable_name (ip_variable | port_variable )
ip\_variable :: = \{\text{ " }!\text{ }"\} ip\_addressport\_variable :: = \{\texttt "!\} port_range
```
Once defined an IP address variable can be used by prepending its name with a dollar sign "\$" wherever an IP address is expected. A port variable can be used wherever a port is expected, including in a subsequent variable definition.

### <span id="page-18-1"></span>**Example 1**

The following Snort grammar variable example is used to assign a meaningful name to a port number, which helps make the rule intention clear.

```
var SSH_PORT 22
accept tcp 192.168.0.0/16 any -> 192.168.0.1/32 $SSH_PORT
```
#### <span id="page-18-2"></span>**Example 2**

The following Snort grammar variable example shows all external IP addresses are defined by taking the complement, logical negation, of the easily defined internal IP address space.

```
var INTERNAL_NETWORK 192.168.0.0/16
var EXTERNAL_NETWORK !$INTERNAL_NETWORK
reject tcp $EXTERNAL_NETWORK any -> $INTERNAL_NETWORK 22
```
### <span id="page-18-3"></span>**Example 3**

The following Snort grammar variable example is used to make the rules both independent of specific IP addresses and more readable.

```
# Set up some variables.
var MY_HOST 192.168.1.24
var NOT_MY_HOST !192.168.1.24
var INTERNAL_NETWORK 192.168.0.0/16
var EXTERNAL_NETWORK !$INTERNAL_NETWORK
var SSH_PORT 22
var PROXY_PORTS 80:81
# Test rules to exercise the parser.
accept ip $INTERNAL_NETWORK any -> $MY_HOST any
accept icmp $INTERNAL_NETWORK any -> $MY_HOST any
accept tcp $INTERNAL_NETWORK any -> $MY_HOST any
accept udp $INTERNAL_NETWORK any -> $MY_HOST any
reject ip $INTERNAL_NETWORK any -> $MY_HOST any
reject icmp $INTERNAL_NETWORK any -> $MY_HOST any
reject tcp $INTERNAL_NETWORK any -> $MY_HOST any
reject udp $INTERNAL_NETWORK any -> $MY_HOST any
# Port numbers and negations.
accept ip $INTERNAL_NETWORK $SSH_PORT -> $MY_HOST $PROXY_PORTS
accept ip $INTERNAL_NETWORK !$SSH_PORT -> $MY_HOST $PROXY_PORTS
accept ip $INTERNAL_NETWORK $SSH_PORT -> $MY_HOST !$PROXY_PORTS
```
# **tcpdump\_compiler**

<span id="page-20-0"></span>The tcpdump\_compiler application forms part of the IP Filter system.

The tcpdump\_compiler takes a single tcpdump rule contained in a text file or passed in via standard input and produces a set of filters that correspond to that rule.

## <span id="page-20-1"></span>**tcpdump\_compiler options**

There are a number of options recognized by the tcpdump\_compiler.

The tcpdump\_compiler performs little optimization on the generated filters, and so the number of filters created may be greater than strictly necessary.

For example, in some cases it may be possible to combine filters that differ only in a few bit locations by using "wildcard" entries in those locations. An optimization pass will be included in a future revision.

The following table explains the short and long options recognized by the tcpdump\_compiler.

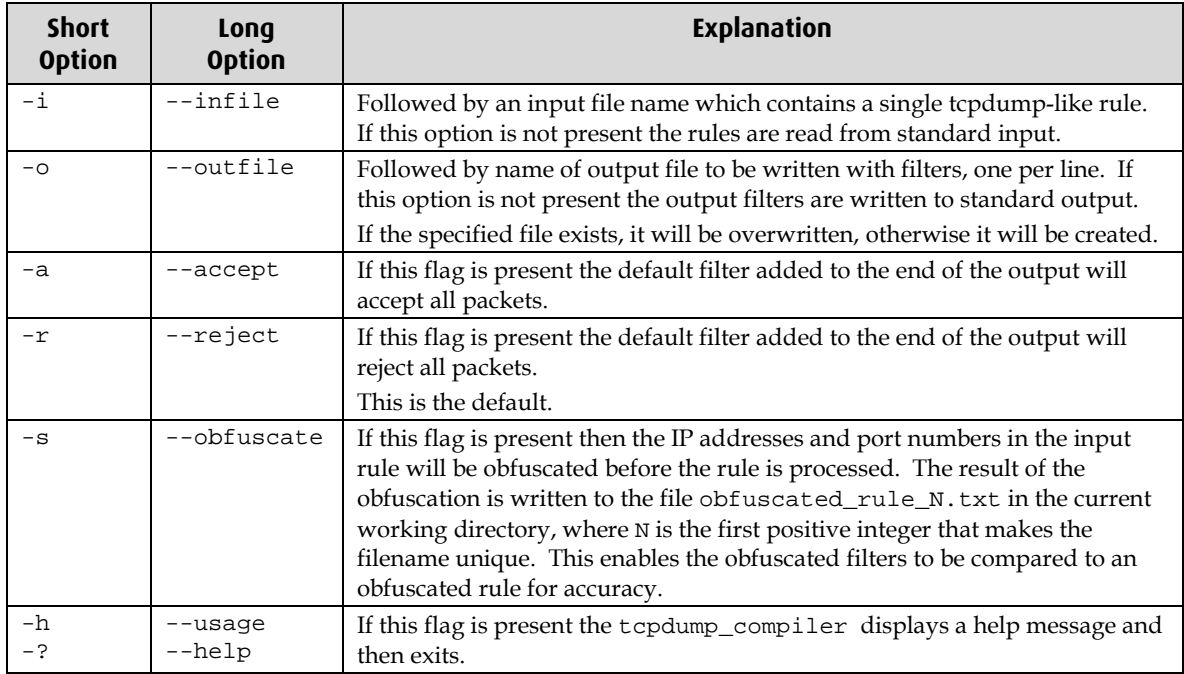

### <span id="page-20-2"></span>**Perform Self-test**

The tcpdump\_compiler comes with a self-test script that can be used to verify the basic functionality of the binary.

### **Procedure**

To perform the self-test, complete the following steps:

- 1. Change to the following directory: dag-<dag\_version>/filtering/tcpdump\_compiler
- 2. Run run\_tests.sh script **in the directory**: run\_tests.sh The following message is displayed indicating all 32 tests succeeded:

End of tests

## <span id="page-21-0"></span>**tcpdump\_compiler grammar specifications**

A formal specification for the tcpdump\_compiler grammar is:

- A pipe character (|) indicates choice
- Speech marks (") indicate literal data
- Braces ({}) indicate optional elements
- em-dash (--) indicates a range
- Literal exclamation mark (!) is used in a rule to indicate a logical negation

### **Grammar**

The following list describes the tcpdump\_compiler grammar.

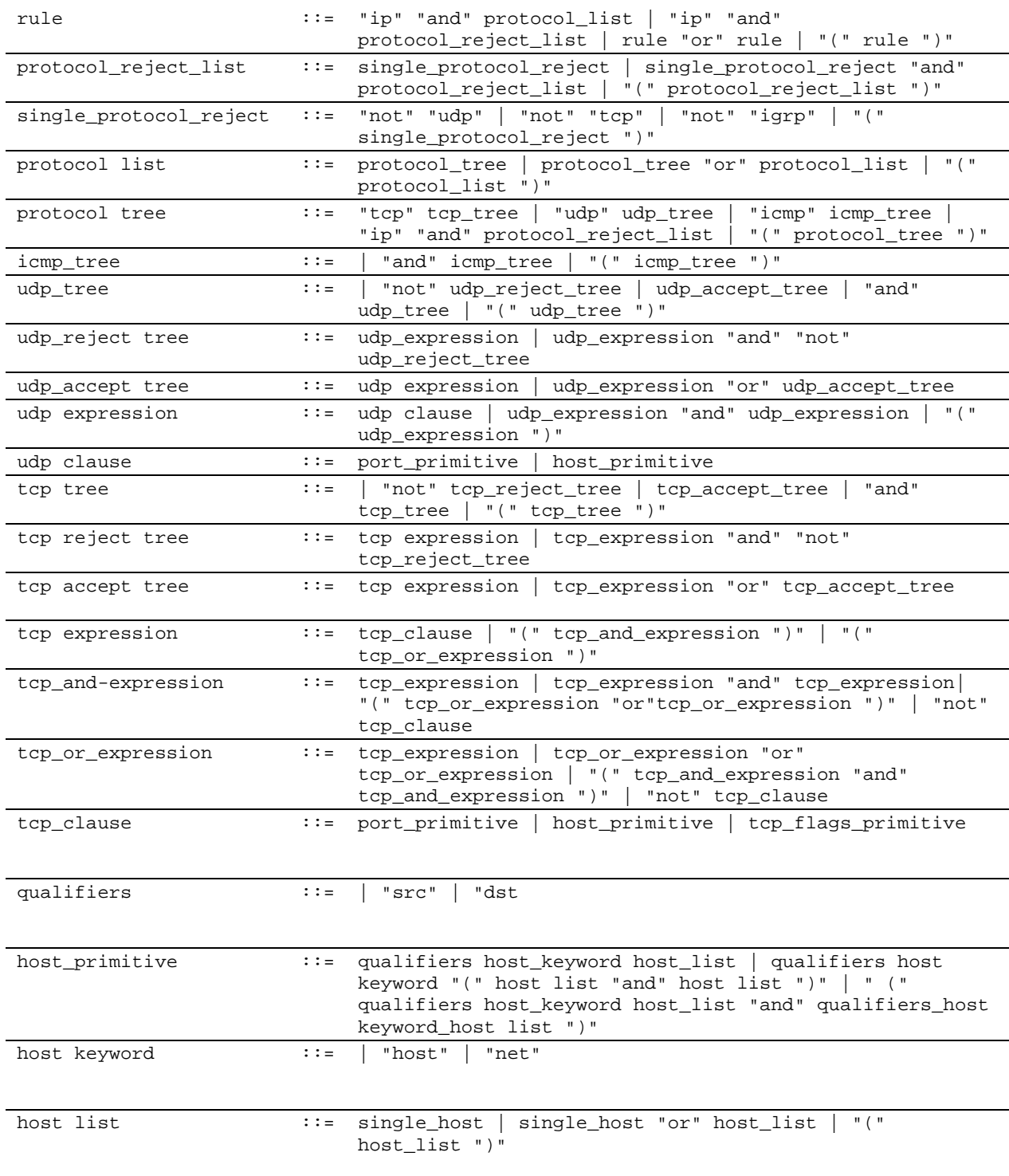

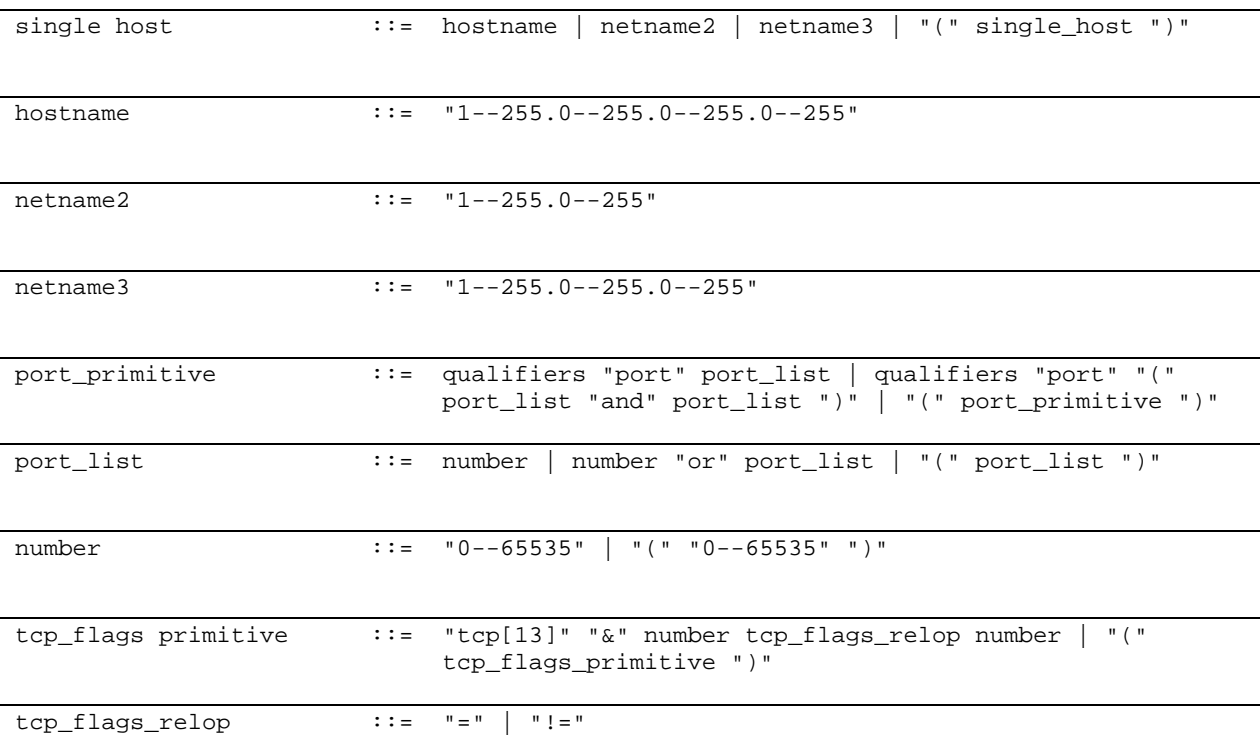

# <span id="page-23-0"></span>**tcpdump\_compiler examples**

A rule is specified using a tcpdump-like syntax [2] that specifies combinations of:

- Protocol [ICMP, IGRP, Raw/IP, TCP or UDP]
- Source and destination IP addresses
- TCP and UDP source and destination ports
- TCP flags [TCP]

In addition to explicitly specified rules, the compiler adds default rules for each protocol [ICMP, IGRP, TCP, UDP, IP] according to the following scheme:

- 1. For each Layer 4 protocol (ICMP, IGRP, TCP and UDP), if any rules were specified then a default rule will be added that has the opposite 'sense' to those rules. For example, if TCP rules are given that reject specific packets ("tcp and not port 80") then a default rule will be added that accepts all other TCP packets.
- 2. The default rule for each Layer 4 protocol is added to the filters so that it is applied after all specific filters for that protocol.
- 3. A final accept/reject rule is added according to the settings given on the command (if no command-line flag is given, then this final filter will reject all packets.)
- 4. If the default rule for a Layer 4 protocol has the same sense (accept/reject) as the final catch-all rule, then it is omitted.
- Note: For all tcpdump\_compiler examples in the following sections, filter lines are wrapped to fit on the printed page. The actual filters produced by the tcpdump\_compiler are written one per line.

<span id="page-24-0"></span>In the following example, two filters have been created because the port was not qualified with a src or dst prefix. One catches port 80 in the source port of a TCP packet, the other catches port 80 in the destination port of a TCP packet.

The third filter is the default TCP filter. Because there was a TCP rule that excluded packets, the compiler has added a default TCP filter that accepts all other TCP packets.

The final filter is present because a default filter is always added to accept or reject packets that do not match any other rules. Unless the command-line option --accept is given, the default filter will reject packets.

#### **Rule:**

```
ip and
(
       tcp and
       \left(not (port 80)
       )
\lambda
```

```
# Filter file created by ./tcpdump_compiler at Thu Jul 15 08:35:13 2004.
1 reject tcp src-ip {--------------------------------} 
              src-port {0000000001010000}
 dst-ip {--------------------------------} 
 dst-port {----------------} tcp-flags {--------}
2 reject tcp src-ip {--------------------------------} 
 src-port {----------------}
              dst-ip {--------------------------------} 
dst-port {0000000001010000} tcp-flags {--------}<br>3 accept tcp src-ip {----------------------------------}
                      3 accept tcp src-ip {--------------------------------} 
             src-port {----------------}
              dst-ip {--------------------------------} 
             dst-port {----------------} tcp-flags {--------}
4 reject ip src-ip {--------------------------------} 
 src-port {----------------}
              dst-ip {--------------------------------} 
              dst-port {----------------} tcp-flags {--------}
```
<span id="page-25-0"></span>In the following rule, filters have been created to catch both destination and source ports because the port was not qualified with a src or dst prefix,.

The third filter is the default TCP filter. Because there was a TCP rule that excluded packets, the compiler has added a default TCP filter that accepts all other TCP packets.

### **Rule:**

```
ip and
\left(tcp and
    (
    not (port 80 and (tcp[13] & 2 = 0))
   )
\lambda
```
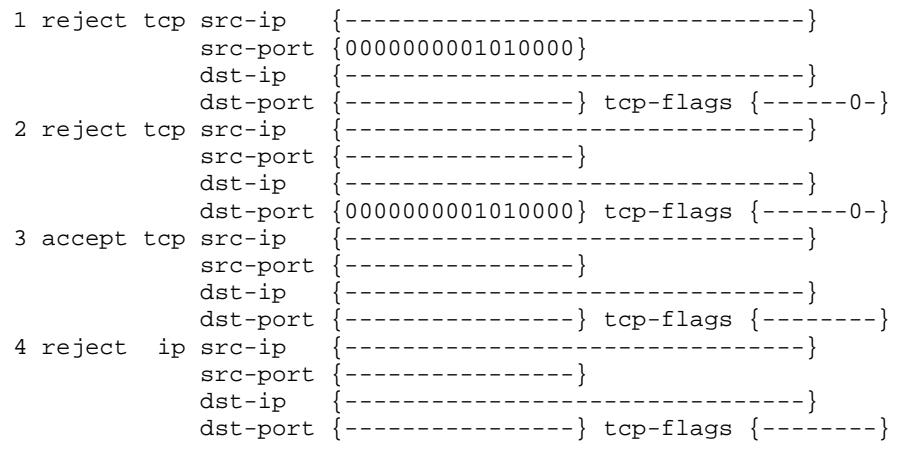

<span id="page-26-0"></span>In the following rule, eight filters have been created for each combination of the port and two hosts, because neither the port nor host was not qualified with a src or dst prefix,

The ninth filter is the default TCP filter. Because there was a TCP rule that excluded packets, the compiler has added a default TCP filter that accepts all other TCP packets.

### **Rule:**

```
ip and
(
     tcp and
      (
      not(port 80 and host (127.0.0.1 or 192.168.0.1))
     )
)
```
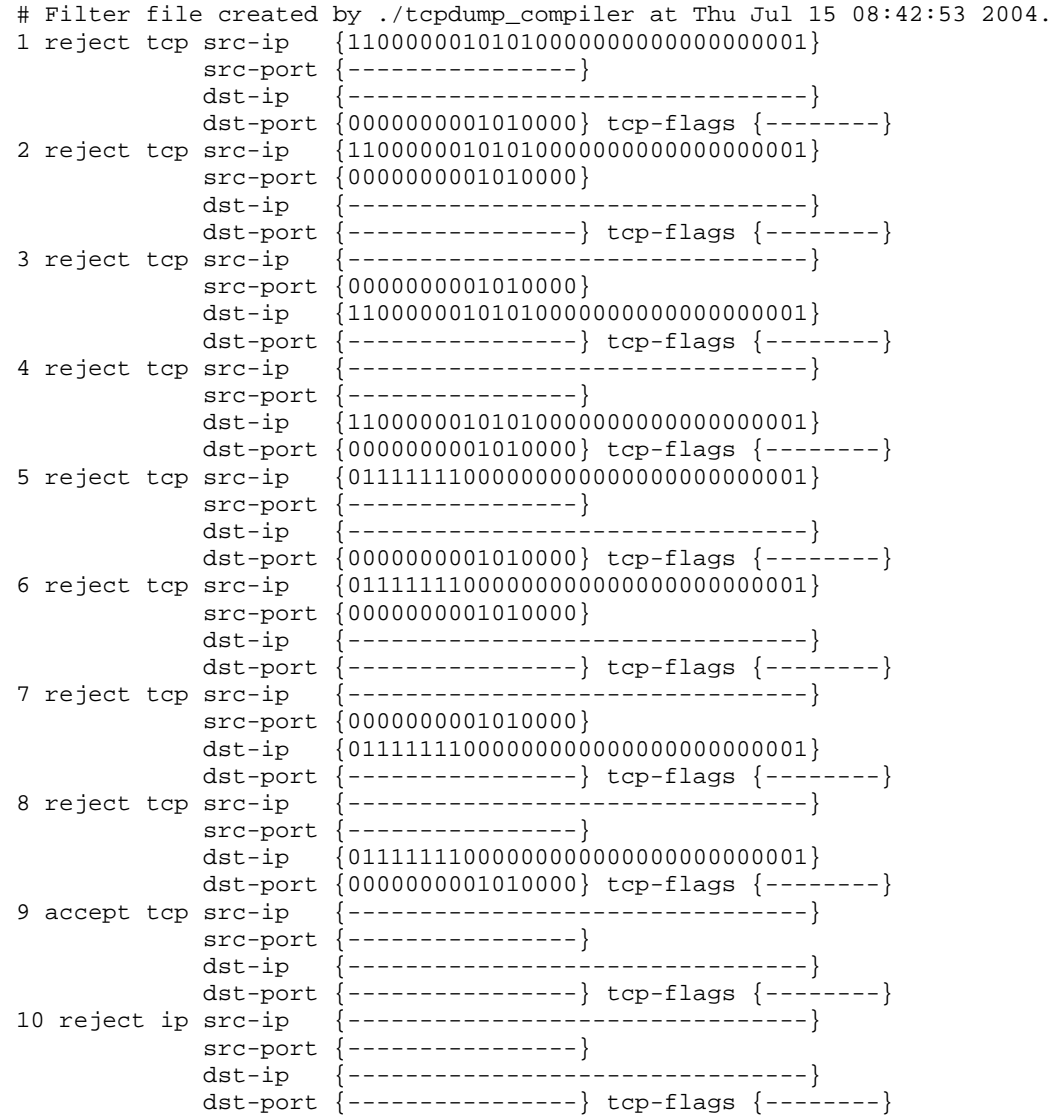

<span id="page-27-0"></span>In the following example, filters have been created to catch all combinations of port and host because neither the port nor host were qualified with a src or dst prefix, filters have been created to catch all combinations of port and host.

The ninth filter is the default TCP filter. As there is a TCP rule excluding packets, the compiler added a default TCP filter that accepts all other TCP packets.

The tenth and eleventh filters are included because of the second clause in the tcpdump rule that specifically excluded IGRP and TCP packets. This implies that UDP and ICMP packets should be captured, so accept filters have been created for these protocols.

#### **Rule:**

```
ip and
(
      tcp and not
      (
       port 1234 and host (192.168.0.1 or 192.168.0.2)
      )
\lambdaor
(
      ip and not igrp and not tcp
)
```

```
# Filter file created by ./tcpdump_compiler at Thu Jul 15 08:44:22 2004.
1 reject tcp src-ip {11000000101010000000000000000010} 
               src-port {----------------}
               dst-ip {--------------------------------} 
               dst-port {0000010011010010} tcp-flags {--------}
2 reject tcp src-ip {11000000101010000000000000000010} 
               src-port {0000010011010010}
               dst-ip {--------------------------------} 
               dst-port {----------------} tcp-flags {--------}
3 reject tcp src-ip {--------------------------------} 
               src-port {0000010011010010}
               dst-ip {11000000101010000000000000000010} 
              dst-port {----------------} tcp-flags {--------}
4 reject tcp src-ip {--------------------------------} 
               src-port {----------------}
               dst-ip {11000000101010000000000000000010} 
               dst-port {0000010011010010} tcp-flags {--------}
5 reject tcp src-ip {11000000101010000000000000000001} 
               src-port {----------------}
               dst-ip {--------------------------------} 
               dst-port {0000010011010010} tcp-flags {--------}
6 reject tcp src-ip {11000000101010000000000000000001} 
               src-port {0000010011010010}
               dst-ip {--------------------------------} 
              dst-port {----------------} tcp-flags {--------}
7 reject tcp src-ip {--------------------------------} 
               src-port {0000010011010010}
               dst-ip {11000000101010000000000000000001} 
              dst-port {----------------} tcp-flags {--------}
8 reject tcp src-ip {--------------------------------} 
               src-port {----------------}
               dst-ip {11000000101010000000000000000001} 
               dst-port {0000010011010010} tcp-flags {--------}
9 accept tcp src-ip {--------------------------------} 
               src-port {----------------}
               dst-ip {--------------------------------} 
               dst-port {----------------} tcp-flags {--------}
```
 $\ddot{\phantom{a}}$ 

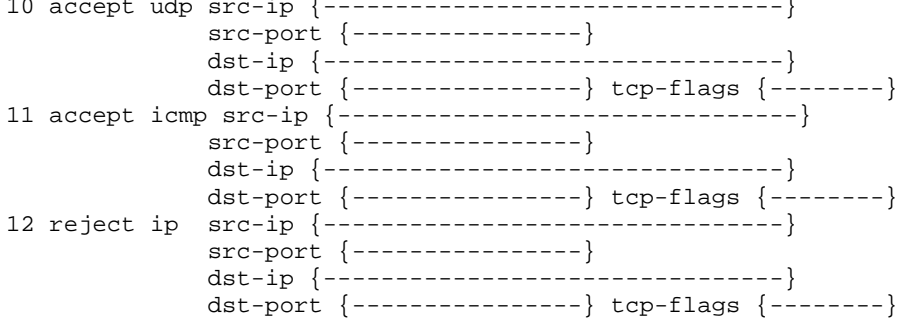

<span id="page-29-0"></span>The following example is the result of reading "accept all TCP packets except those involving port 80 and host 127.0.0.80, or port 81 and host 127.0.0.81, and reject all UDP packets except those involving either port 3128 or port 8080".

In the following example, filters have been created for each combination because neither the ports nor hosts were qualified with a src or dst prefix.

The ninth filter is the default TCP filter. Because there was a TCP rule that excluded packets, the compiler has added a default TCP filter that accepts all other TCP packets.

The fourteenth filter is the final catch-all filter. Because there was a UDP rule that included packets, the usual default UDP filter would have rejected UDP packets not matched by rules ten through thirteen. However, in this case the final catch-all filter rejects all packets and the default UDP filter was superfluous.

Rule:

```
ip and
(
     tcp and
     (
             not (port (80) and host 127.0.0.80)
             and not (port 81 and host (127.0.0.81))
     \lambdaor udp and
     (
             port (3128 or 8080)
      )
)
```

```
# Filter file created by ./tcpdump_compiler at Thu Jul 15 08:45:21 2004.
1 reject tcp src-ip {01111111000000000000000001010000} 
               src-port {----------------}
               dst-ip {--------------------------------} 
               dst-port {0000000001010000} tcp-flags {--------}
2 reject tcp src-ip {01111111000000000000000001010000} 
               src-port {0000000001010000}
               dst-ip {--------------------------------} 
               dst-port {----------------} tcp-flags {--------}
3 reject tcp src-ip {--------------------------------} 
               src-port {0000000001010000}
               dst-ip {01111111000000000000000001010000} 
               dst-port {----------------} tcp-flags {--------}
4 reject tcp src-ip {--------------------------------} 
               src-port {----------------}
               dst-ip {01111111000000000000000001010000} 
               dst-port {0000000001010000} tcp-flags {--------}
5 reject tcp src-ip {01111111000000000000000001010001}
               src-port {----------------}
               dst-ip {--------------------------------} 
               dst-port {0000000001010001} tcp-flags {--------}
6 reject tcp src-ip {01111111000000000000000001010001} 
               src-port {0000000001010001}
               dst-ip {--------------------------------} 
               dst-port {----------------} tcp-flags {--------}
  7 reject tcp src-ip {--------------------------------} 
               src-port {0000000001010001}
               dst-ip {01111111000000000000000001010001} 
               dst-port {----------------} tcp-flags {--------}
8 reject tcp src-ip {--------------------------------} 
               src-port {----------------}
               dst-ip {01111111000000000000000001010001} 
               dst-port {0000000001010001} tcp-flags {--------}
```
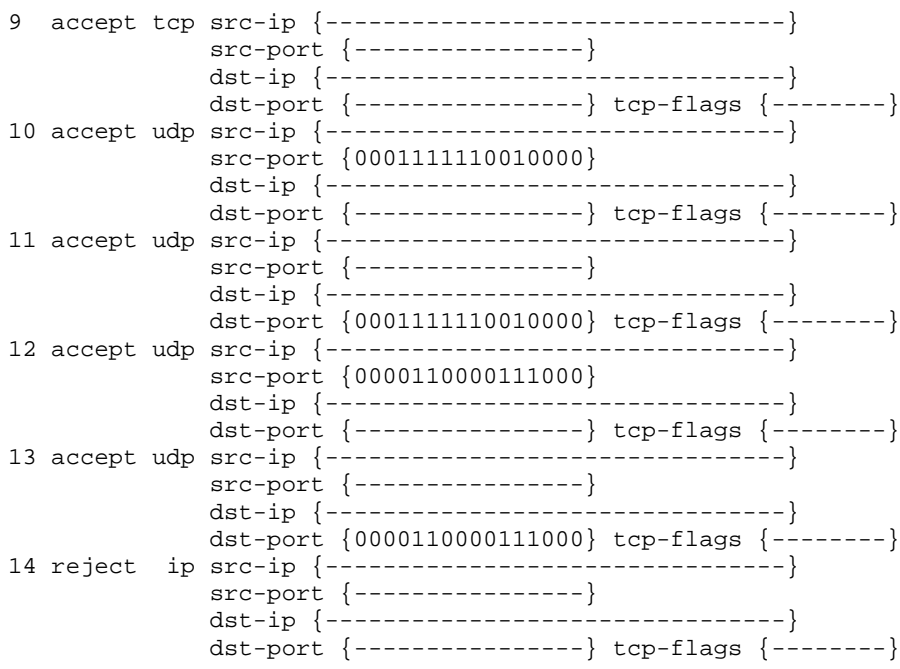

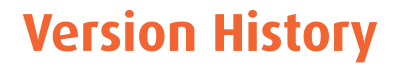

<span id="page-32-0"></span>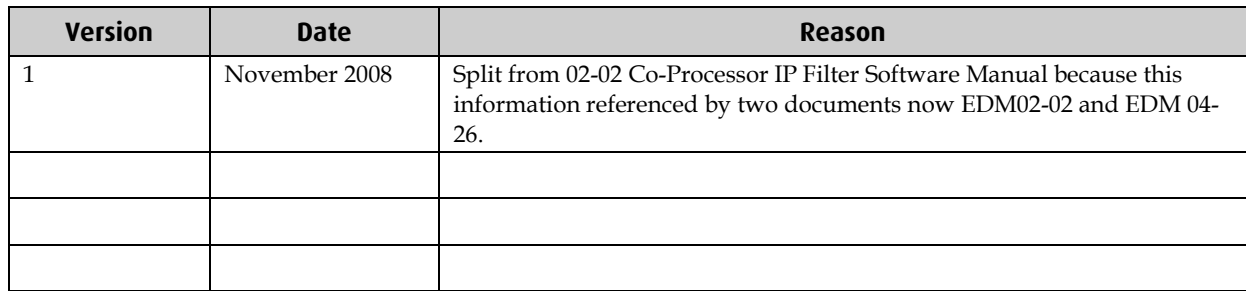

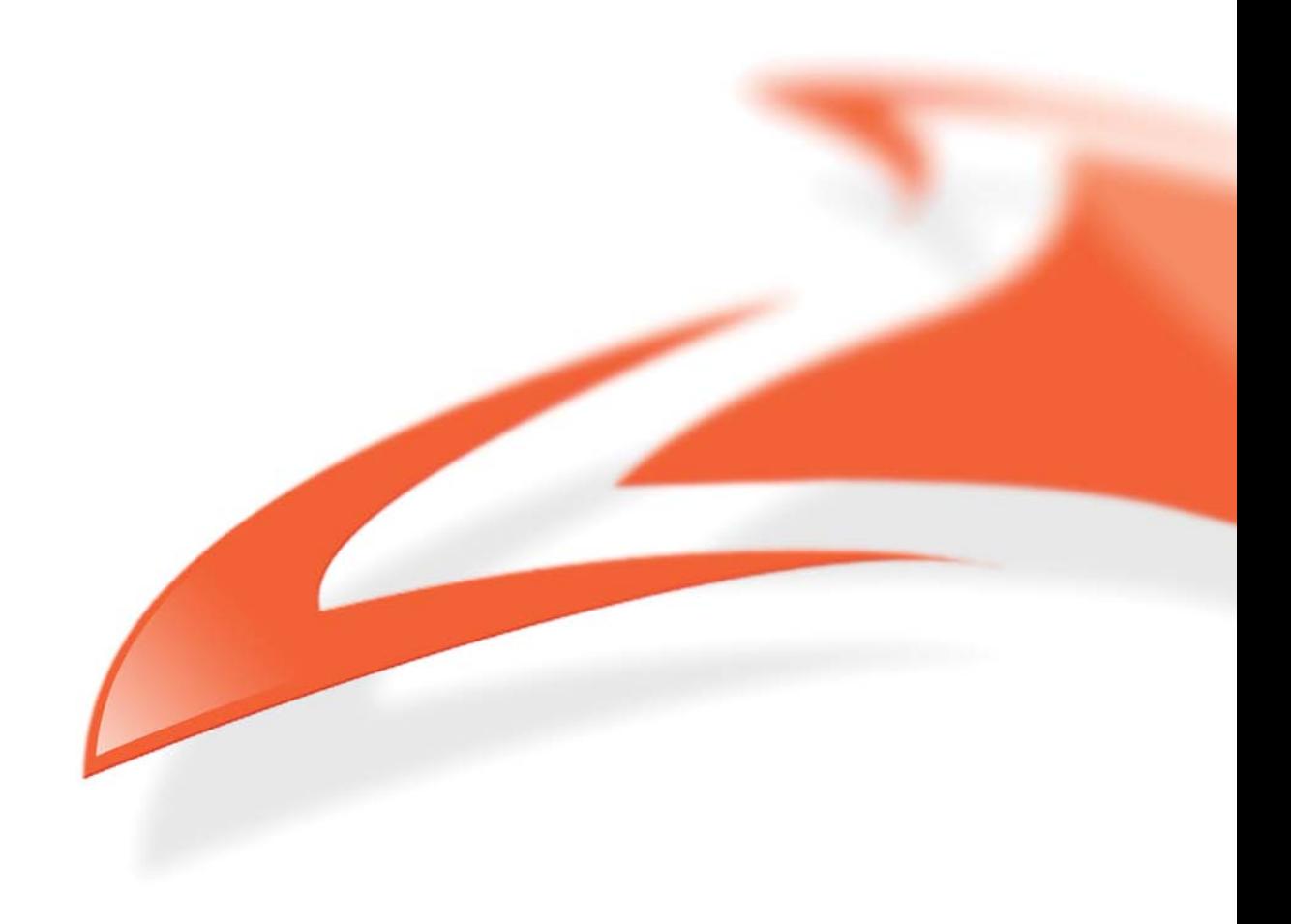